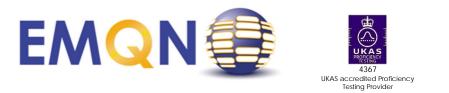

EMQN CIC Office Unit 4, Enterprise House Pencroft Way Manchester Science Park Manchester, M15 6SE, UK Tel: +44 (0)161 757 1591 Email: office@eman.org

# FACTSHEET 08 – WITHDRAWAL / RE-INSTATEMENT OF A LABORATORY DURING PARTICIPATION OF AN EQA SCHEME

#### TABLE OF CONTENTS

| TABLE ( | OF CONTENTS                                                 | 1 |
|---------|-------------------------------------------------------------|---|
| CROSS   | REFERENCES                                                  | 1 |
| SCOPE   | ·                                                           | 1 |
| 1.      | Instructions – Withdrawing from an EQA scheme participation | 1 |
| 2.      | Instructions – Re-instating an EQA scheme participation     | 2 |

#### CROSS REFERENCES

- None

### <u>SCOPE</u>

A laboratory may decide to withdraw from an EQA scheme for many reasons; this factsheet has been written as a guide to help EMQN members withdraw from participation of an EQA scheme. N.B. If the reason for withdrawal is resolved by the laboratory, then they may re-instate themselves into the scheme. There is no limit on the number of times a laboratory can change their decision but note that the final deadline for notifying EMQN of withdrawal is that scheme's result submission deadline (as defined in the Scheme Instructions and/or on the EMQN website).

Laboratories which have not notified EMQN of their intention to withdraw from a scheme and who do not submit results may be subject to classification as a Poor Performer due to non-participation. Therefore, all laboratories are required to make this decision BEFORE the results submission deadline.

## 1. Instructions – Withdrawing from an EQA scheme participation

- 1. Go to the EMQN website (www.emqn.org) and log into your account.
- 2. Click on "Schemes" menu button.
- 3. Click on blue menu bar next to the scheme from which you want to withdraw (Figure 1).

Important note: The complete history of this document including its author, authoriser(s) and revision date, can be found on Q-Pulse

| QA Manager<br>EMQN | Scheme Re                                          | eports                                                                                                    |                                                    |                                        | Server Time Tue 07 Ja<br>Vise Time 1/7/2028 | Dr EMQN Official |
|--------------------|----------------------------------------------------|----------------------------------------------------------------------------------------------------|----------------------------------------------------|----------------------------------------|---------------------------------------------|------------------|
| 솘 Home             | Search                                             |                                                                                                    |                                                    |                                        |                                             |                  |
| O Purchase         |                                                    | Name                                                                                                    |                                                    | Scheme Season 2020                     |                                             | •                |
| 🞇 Orders           | SEARCH                                             | VIEW LABORATORY DOCUMENTS                                                                                                    |                                                    |                                        |                                             |                  |
| Schemes            |                                                    | or EMQN Test Account - 9999                                                                                                    |                                                    |                                        |                                             |                  |
| boratory Summary   | This is a list of a                                | all the schemes your lab has registered for. Please note:                                                                                                    |                                                    |                                        |                                             |                  |
| Laboratory Staff   | <ul> <li>If you hav</li> <li>Click on T</li> </ul> | I due for completion are shown in green. Future activities is<br>re recomity registered for a scheme and it is not in the list.<br>Details: to view the scheme details and upload your report<br>emes you have registered for in other years by selecting a | then your registration is awaiting approval.<br>5. |                                        |                                             |                  |
|                    | (1 a ) a (1                                        |                                                                                                    |                                                    |                                        |                                             | Found 3 Record   |
|                    |                                                    | Name :                                                                                                    | Registration Approved                              | Next Activity For Completion (From-To) | Season :                                    | withdrawn :      |
|                    | ۹. –                                               | AZF                                                                                                    | 16 Sep 2019                                        |                                        | 2020                                        |                  |
|                    | s, -                                               | BWS/SRS                                                                                                    | 22 NOV 2019                                        |                                        | 2020                                        |                  |
|                    | s, -                                               | COLORECTAL CANCER (sporadic)                                                                                                    | 16 Sep 2019                                        | ₱ 15/06/2020 00:00 - 31/08/2020 00:00  | 2020                                        |                  |
|                    |                                                    |                                                                                                    |                                                    |                                        |                                             | Found 3 Records  |

4. A new window will open. Provide a reason for withdrawing from the scheme (Figure 2). Please try to ensure that your explanation gives sufficient information for the EMQN team to understand why you will not be submitting results.

| Figure 2                                                                                                    |                                                                                                    |
|----------------------------------------------------------------------------------------------------|----------------------------------------------------------------------------------------------------|
| <ul> <li>Mome</li> <li>Purchase</li> <li>Orders</li> <li>Schemes</li> <li>Laboratory Summary</li> <li>Laboratory Staff</li> <li>User Preferences</li> </ul> | Withdraw from scheme AZF 2020<br>• You are currently participating in the scheme AZF 2020.<br>• The season is running between 01/01/2020-31/12/2020.<br>• Fill in this form to withdraw from the scheme.<br>• You must provide a reason for this action.<br>• This is the participation for EMQN Test Account 9999.<br>• Reason ?* Enter withdrawal reason here |
|                                                                                                    | CANCEL SAVE                                                                                                    |

- 5. You must press "Save" to confirm withdrawal and return back to the main scheme menu page. If you do not complete this step, your withdrawal will not take effect.
- 6. Confirmation of your withdrawal from the scheme is shown by a green tick (Figure 3).

| QA Manager<br>EMQN | Scheme Re                                           | eports                                                                                                    |                                              |                                        |                    | Denier Tonie - Main 96 Jan 2020 16<br>Naur Tonie - 06 07/2020, 16 44 | 🚥 over Dr EMQN Office |
|--------------------|-----------------------------------------------------|----------------------------------------------------------------------------------------------------|----------------------------------------------|----------------------------------------|--------------------|----------------------------------------------------------------------|-----------------------|
| 🏷 Home             | Search                                              |                                                                                                    |                                              |                                        |                    |                                                                      |                       |
| Purchase           |                                                     | Name                                                                                                    |                                              |                                        | Scheme Season 2020 |                                                                      |                       |
| 🕰 Orders           | SEARCH                                              | VEW LABORATORY DOCUMENTS                                                                                                    |                                              |                                        |                    |                                                                      |                       |
| Schemes            | EQA Schemes fo                                      | or EMQN Test Account - 9999                                                                                                    |                                              |                                        |                    |                                                                      |                       |
| Summary Summary    | This is a list of a                                 | If the schemes your lab has registered for. Please note:                                                                                                    |                                              |                                        |                    |                                                                      |                       |
| Laboratory Staff   | <ul> <li>If you have</li> <li>Click on 1</li> </ul> | due for completion are shown in green. Puture activities<br>re recently registered for a scheme and it is not in the list<br>Details' to view the scheme details and upload your repor<br>emes you have registered for in other years by selecting a | then your registration is awaiting approval. |                                        |                    |                                                                      |                       |
|                    |                                                     |                                                                                                    |                                              |                                        |                    |                                                                      | Found 3 Records.      |
|                    |                                                     | Name 🛔                                                                                                    | Registration Approved                        | Next Activity For Completion (From-To) |                    | Season :                                                             | Withdrawn 🕻           |
|                    | <u>е</u> , –                                        | AZF                                                                                                    | 16 Sep 2019                                  |                                        |                    | 2020                                                                 |                       |
|                    | 9. –                                                | BWS/SRS                                                                                                    | 22 Nov 2019                                  |                                        |                    | 2020                                                                 |                       |
|                    | 9                                                   | COLORECTAL CANCER (sporadic)                                                                                                    | 16 Sep 2019                                  | H 15/06/2020 00:00 - 31/08/2020 00:00  |                    | 2020                                                                 |                       |
|                    |                                                     |                                                                                                    |                                              |                                        |                    |                                                                      |                       |

- 2. Instructions Re-instating an EQA scheme participation
  - 1. Go to the EMQN website (www.emqn.org) and log into your account.
  - 2. Click on "Schemes" menu button.
  - 3. Click on blue menu bar next to the scheme for which you want to reinstate participation.
  - 4. A new window will open. Provide a reason for reinstating your participation in the scheme (Figure 4).

Page 2 of 3

| Figure 4         |                                                                                                    |
|------------------|----------------------------------------------------------------------------------------------------|
| EMQN             | Scheme Reports                                                                                     |
| 🇞 Home           | Re-enter scheme AZF 2020                                                                           |
| Purchase         | <ul> <li>You have withdrawn on 06/01/2020 from the scheme AZF 2020.</li> </ul>                     |
| Corders Orders   | The season is running between 01/01/2020-31/12/2020.     Fill in this form to re-enter the scheme. |
| Schemes          | <ul> <li>You must provide a reason for this action.</li> </ul>                                     |
| Summary Summary  | <ul> <li>This is the participation for EMQN Test Account 9999.</li> </ul>                          |
| Laboratory Staff | Reason ** Enter reason for re-activating participation in this scheme                              |
|                  |                                                                                                    |
|                  | CANCEL SAVE                                                                                        |

- 5. <u>Press "Save" to confirm reinstatement</u> and return back to the main scheme menu page. If you do not complete this step, your reinstatement will not take effect.
- 6. The green tick is no longer visible confirming that you have been reinstated in the scheme (Figure 5).

| Figure 5<br>QA Manager<br>EMQN | Scheme Rep                                                                       | orts                                                                                                    |                                              |                                        |             | Server Time Ken 16 Jan 2023<br>Your Time (86/01/2023, 17 2 | Dr EMQN Office   |
|--------------------------------|----------------------------------------------------------------------------------|----------------------------------------------------------------------------------------------------|----------------------------------------------|----------------------------------------|-------------|------------------------------------------------------------|------------------|
| 🐑 Home                         | Search                                                                           | Name                                                                                                    |                                              | Scheme                                 | Season 2020 |                                                            |                  |
| Corders                        |                                                                                  | W LABORATORY DOCUMENTS                                                                                                    |                                              |                                        |             |                                                            |                  |
| Laboratory Summary             |                                                                                  | MQN Test Account - 9999<br>te schemes your lab has registered for. Please note:                                                                                                 |                                              |                                        |             |                                                            |                  |
| Laboratory Staff               | <ul> <li>Activities du</li> <li>If you have n</li> <li>Click on 'Deta</li> </ul> | e for completion are shown in green. Future activities<br>controly registered for a scheme and it is not in the log,<br>alls' to view the scheme details and upload your report | then your registration is availing approval. |                                        |             |                                                            |                  |
|                                |                                                                                  |                                                                                                    |                                              |                                        |             |                                                            | Found 3 Records. |
|                                |                                                                                  | Name :                                                                                                    | Registration Approved                        | Next Activity For Completion (From-To) |             | Season :                                                   | Withdraws :      |
|                                | 9, -                                                                             | AZY                                                                                                    | 16 Sep 2019                                  |                                        |             | 2020                                                       |                  |
|                                | Q -                                                                              | 8WS/SRS                                                                                                    | 22 Nov 2019                                  |                                        |             | 2020                                                       |                  |
|                                | Q -                                                                              | COLORECTAL GANCER (sporadic)                                                                                                    | 16 Sep 2019                                  | ₩ 15/06/2020 00:00 - 31/08/2020 00:00  |             | 2020                                                       |                  |
|                                |                                                                                  |                                                                                                    |                                              |                                        |             |                                                            | Found 3 Records. |

END

Important note: The complete history of this document including its author, authoriser(s) and revision date, can be found on Q-Pulse CONTROLLED DOCUMENT – DO NOT PHOTOCOPY